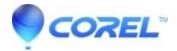

## WordPerfect X6 Document Management Handler error

• WordPerfect Office Suite

| Words effect office suite                                                                                                    |
|----------------------------------------------------------------------------------------------------|
| Error Message:                                                                                                    |
| "Third Party Handler Error": "Unable to load: c:\Program Files\Corel\WordPerfect OfficeX\Programs\documentManagementHandler.dll" |
| To resolve this issue, follow these steps:                                                                                       |
| Click Start.                                                                                                    |
| In the search box, type "regedit" and press Enter.                                                                               |
| Click the > next to "HKEY_LOCAL_MACHINE".                                                                                        |
| Click the > next to "SOFTWARE".                                                                                                  |
| Click the > next to "Wow6432Node".                                                                                               |
| Click the > next to "Corel".                                                                                                    |
| Click the > next to "WordPerfect".                                                                                               |
| Click the > next to "16".                                                                                                    |
| Highlight "Third Party".                                                                                                    |
| On the right side, right click on "DLL1" and select "Rename".                                                                    |
| Rename it to "DLL1old" and press Enter.                                                                                          |
| Close the Registry Editor and attempt to open WordPerfect.                                                                       |
| It should now open without error.                                                                                                |

Note: If there is no Corel folder under the Wow6432Node, just go through HKEY\_LOCAL\_MACHINE>SOFTWARE>COREL.

© 1985-2024 Corel. All rights reserved.